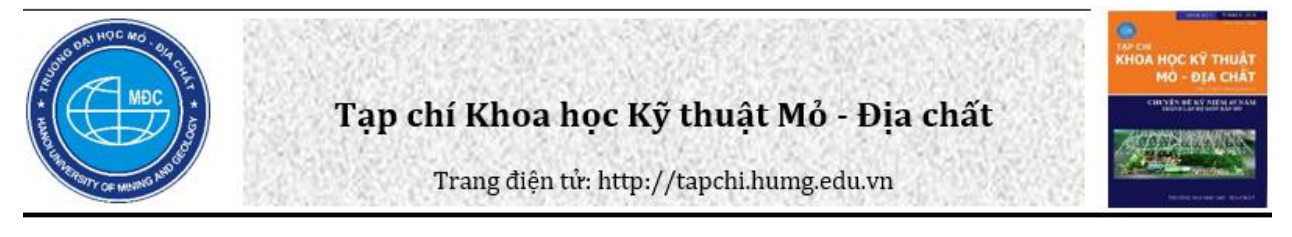

# Xây dựng cơ sở dữ liệu GIS về theo dõi quản lý hoạt động khai thác khoáng sản Tỉnh Cao Bằng

Đỗ Thị Phương Thảo ½, Lê Minh Huệ ², Dương Thị Mai Chinh ¾, Nguyễn Thị Mỹ Hạnh <sup>4</sup>, Tạ Thi Thu Hường <sup>1</sup>

<sup>1</sup> Khoa Trắc địa - Bản đồ và Quản lý đất đại. Trường Đại học Mỏ - Địa chất, Việt Nam

*<sup>2</sup>Đài Viễn thám Trung ương - Cục Viễn thám Quốc gia, Việt Nam*

<sup>3</sup> Phân hiệu Trường Đại học Tài nguyên và Mội trường Hà Nội Thanh Hóa, Việt Nam

<sup>4</sup> Phòng Xuất bản, Trường Đại học Mỏ - Địa chất, Việt Nam

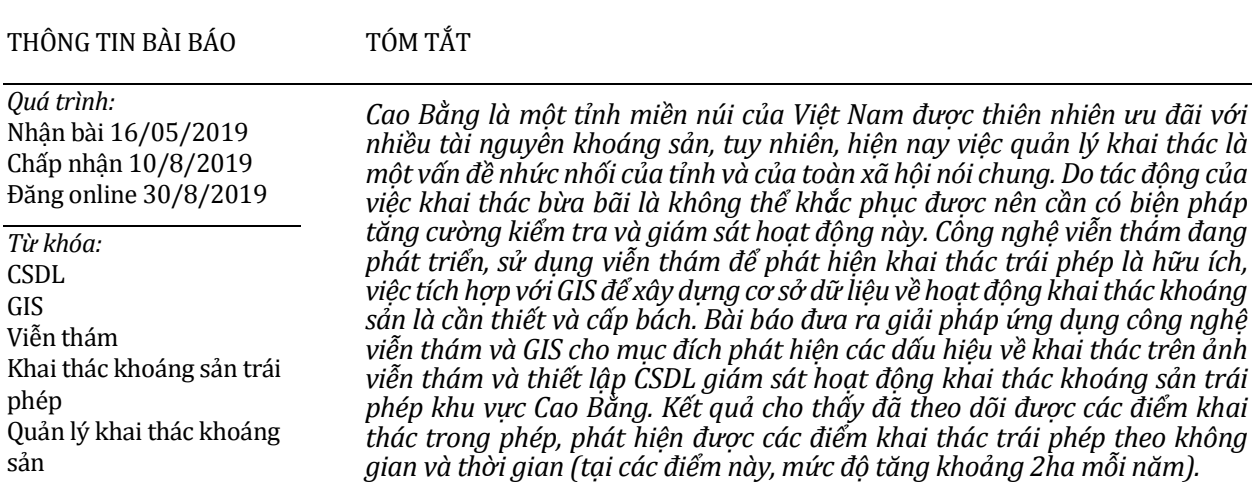

© 2019 Trường Đại học Mỏ - Địa chất. Tất cả các quyền được bảo đảm.

#### **1. Mở đầu**

Với 142 mỏ và điểm quặng, 22 loại khoáng sản khác nhau, Cao Bằng nằm khá xa các trung tâm kinh tế nhưng lại có nguồn tài nguyên khoáng sản rất đa dạng và phong phú, thuận lợi cho các ngành công nghiệp phát triển, đi đầu là ngành khai thác và chế biến khoáng sản. Tuy nhiên, công tác quản lý cũng còn nhiều bất cập, khó khăn, phức tạp:

thứ nhất, còn tồn lại hệ thống bản đồ in trên giấy để phục vụ công tác quản lý nên việc tra cứu, cập nhật thông tin vẫn còn mang tính thủ công; thứ hai, việc tiếp cận các công nghệ mới còn đang trong thời điểm giao mùa, đòi hỏi các cán bộ phải có trình độ chuyên môn nghiệp vụ nhất định để đáp ứng được nhu cầu công nghệ mới đang thay đổi hàng ngày. Do vậy, để thực hiện quy hoạch, nâng cao chất lượng công tác quản lý toàn diện có hệ thống, nhanh chóng cập nhật, tiện lợi và kịp thời truy xuất thông tin, cần phải tiến hành tin học hóa, áp dụng các phần mềm tương thích để

*\_\_\_\_\_\_\_\_\_\_\_\_\_\_\_\_\_\_\_\_\_ \*Tác giả liên hệ*

*E - mail:* dothiphuongthao@humg.edu.vn

xây dựng cơ sở dữ liệu và quản lý hoạt động khoáng sản giúp cho công tác quản lý, quy hoạch khai thác hữu hiệu và bền vững, đồng thời sử dụng có hiệu quả nguồn tài nguyên khoáng sản của tỉnh (Vũ Đình Thảo, 2010; Lại Hồng Thanh và nnk., 2014).

Hiện nay, công nghệ GIS và viễn thám đã được ứng dụng trong rất nhiều ngành nên việc sử dụng công nghệ GIS để xây dựng, cập nhật cơ sở dữ liệu phục vụ công tác quản lý khai khoáng sản sẽ đảm bảo yêu cầu có tài liệu sử dụng, cung cấp nhiều thông tin, đưa ra các quyết định đối với các hoạt động khai thác khoáng sản trên địa bàn tỉnh một cách nhanh chóng chính xác nhất và khi hệ thống cơ sở dữ liệu được xây dựng hoàn chỉnh sẽ đáp ứng tốt các yêu cầu phục vụ giải quyết các bài toán quản lý, quy hoạch, phân tích, mô hình hóa,… (Woldai, 2001; Vũ Đình Thảo, 2010; Chen, 2014,). Bên canh đó, giám sát hoạt đông khai khoáng bằng công nghệ viễn thám cũng được áp dụng nhiều trên khắp thế giới, từ khai thác thủy ngân (Schmid, el al., 2013) tới sắt (Kayet, et al., 2019) và các tác động của khai khoáng (Yang, et al., 2018; Chevrel, et al., 2016).

Mục tiêu của bài báo là giới thiệu quy trình xây dựng CSDL về theo dõi hoạt động khai thác khoáng sản tỉnh Cao Bằng, nhằm mục đích sẽ trợ giúp quy hoạch khai thác bền vững và sử dụng có hiệu quả nguồn tài nguyên khoáng sản của tỉnh,

đồng thời cũng là phương tiện để quản lý hữu hiệu các hoạt động khai thác khoáng sản trên địa bàn tỉnh. Bên cạnh đó, việc lưu trữ dữ liệu gọn, dễ truy xuất, hiển thị trực quan cung cấp những phương tiện hiện đại phục vụ hỗ trợ công tác theo dõi hoạt động khai thác khoảng sản, cung cấp bản đồ nền số hóa thống nhất trong toàn tỉnh có thể sử dụng chung cho tất cả các dự án liên quan đến quản lý tài nguyên khoáng sản, đồng thời cũng là phương tiện thu hút đầu tư thông qua các dịch vụ cung cấp thông tin khai thác khoáng sản và nâng cao trình độ đội ngũ cán bộ trong lĩnh vực ứng dung công nghệ và quản lý hoạt đông khai thác khoáng sản.

#### **2. Đặc điểm khu vực nghiên cứu**

Cao Bằng là tỉnh miền núi, biên giới nằm ở vùng Đông Bắc, phía Bắc và Đông Bắc giáp Quảng Tây, Trung Quốc, đường biên giới dài trên 333 km, phía Tây giáp 2 tỉnh Hà Giang và Tuyên Quang, phía Nam giáp 2 tỉnh Bắc Kạn và Lạng Sơn (Hình 1).

Cao Bằng có diện tích tự nhiên 6.703,42 km2, là cao nguyên đá vôi xen với đất, có độ cao trung bình trên 200m, vùng sát biên có độ cao từ 600 - 1.300m so với mặt nước biển. Núi rừng chiếm hơn 90% diện tích toàn tỉnh, đất bằng để canh tác chỉ có gần 10%. Dân số hiện nay là 519.802 người. Địa hình của tỉnh khá phức tạp với độ cao trung bình

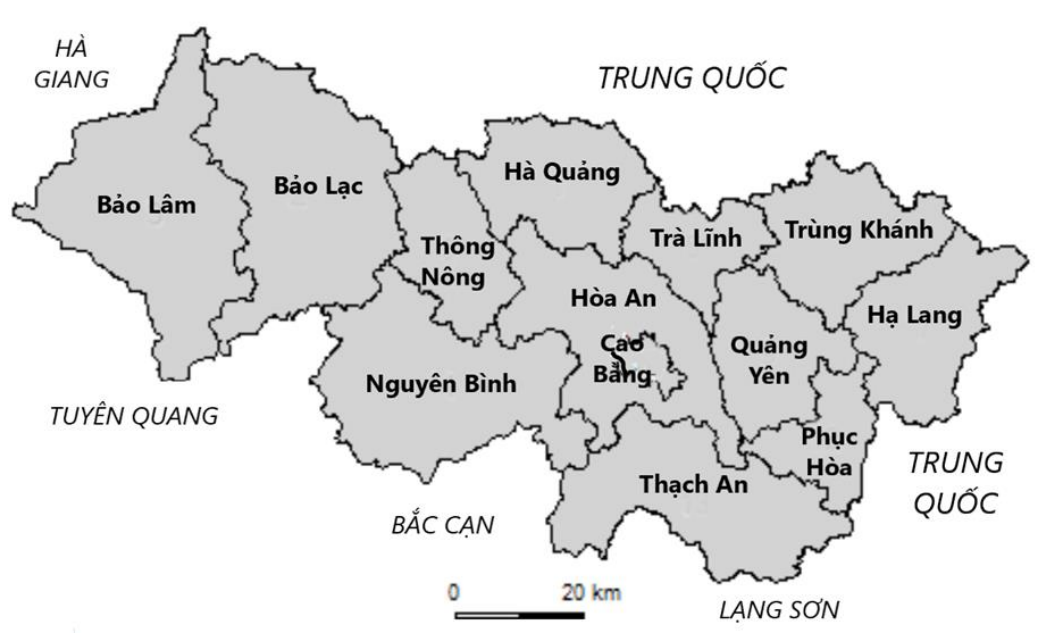

BẢN ĐỒ CAO BẰNG

*Hình 1. Vịtrí khu vực nghiên cứu (nguồn gadm.org).*

so với mặt biển trên 300m, thấp dần từ Bắc xuống Nam và từ Tây sang Đông. Địa thế tỉnh có độ dốc cao, đặc biệt là ở những nơi có nhiều núi đá, có tới 75% diện tích đất đai có độ dốc trên 25o.

Cao Bằng có nguồn tài nguyên khoáng sản đa dạng và phong phú, với 199 điểm mỏ và điểm quặng với 22 loại khoáng sản khác nhau như sắt, mangan, chì, kẽm,... Trong đó có những mỏ có quy mô lớn tập trung ở các huyện Trà Lĩnh, Trùng Khánh, Nguyên Bình, Hạ Lang,... Hiện nay, Ủy ban nhân dân tỉnh đã ban hành Quyết định số 2665/QĐ - UBND ngày 29 tháng 12 năm 2017, về việc phê duyệt quy hoạch thăm dò, khai thác và sử dụng khoáng sản tỉnh Cao Bằng giai đoạn đến năm 2020, có xét đến năm 2030 và đã cấp phép khai thác, chế biến một số loại khoáng sản (Ủy ban nhân dân tỉnh Cao Bằng, 2017). Công nghiệp khai khoáng trên địa bàn tỉnh còn rất nhiều tiềm năng, tuy nhiên, tình trạng khai thác khoáng sản trái phépngày càng gia tăng trước sựbấtlực của chính quyền địa phương. Tình trạng khai thác khoáng sản trái phép tràn lan kéo theo việc quăng thô xuất lậu qua biên giới gia tăng, làm cho tình hình an ninh - trật tự trên địa bàn diễn biến phức tạp. Tình trạng khai thác khoáng sản trái phép bùng phát còn do một số điểm mỏ đã hết hạn khai thác nhưng tỉnh vẫn chưa tiến hành thu hồi giấy phép và giao cho các doanh nghiệp có cơ sở chế biến quản lý như kế hoạch đề ra, khiến nhiều điểm mỏ khoáng rơi vào tình trạng vô chủ, không có người quản lý, bảo vệ,... Mặc dù tỉnh đã có một hệ thống văn bản quy phạm pháp luật tương đối đầy đủ trong lĩnh vực khai thác khoáng sản, nhưng vẫn tồn tại một khoảng cách nhất định giữa các quy định của pháp luật và thực tiễn quản lý. Việc phân cấp cho các địa phương trong quản lý khai thác, chế biến khoáng sản, bảo vệ môi trường đã được tiến hành nhưng chưa được thanh tra, kiểm tra kịp thời. Do vậy, các cơ quan, ban, ngành chức năng cần tăng cường tổ chức kiểm tra nhằm ngăn chặn,

truy quét, giải tỏa các hoạt động khai thác trái phép trên địa bàn thông qua các công cụ khoa học công nghệ tiên tiến nhất.

#### **3. Dữ liệu và phương pháp**

#### *3.1. Dữ liệu*

- Tài liệu về cấp phép khai thác khoáng sản gồm hồ sơ cấp phép hoạt động khai thác khoảng sản cấp tỉnh và hồ sơ cấp phép hoạt đông khai thác khoáng sản cấp Bộ.

- Các ảnh viễn thám được lựa chọn phù hợp theo 2 cách giám sát định kỳ và giám sát nhanh. Trong một số trường hợp khi có các thông tin về khai thác khoáng sản trái phép thì thu nhân ảnh về tinh kịp thời để phục vụ điều tra, kiểm tra hiện trường khai thác ngay lập tức (George, et al., 2012; Suresh and Jain, 2013; Fritjof, et al., 2014). Ảnh vệ tinh Landsat, ảnh vệ tinh Sentinel và ảnh vệ tinh Planet sử dụng cho khu vực Cao Bằng theo sơ đồ cảnh ảnh ở Bảng 1 và Hình 2.

- Bộ bản đồ địa chất tỉnh Cao Bằng.

- Bộ hồ sơ cấp phép về khai thác khoáng sản của tỉnh bao gồm:

+ Bộ giấy phép đã quét để lưu giữ.

+ Bộ số liệu tọa độ cấp phép do BộTài Nguyên và Môi trường cấp.

+ Bộ số liệu tọa độ cấp phép do Sở Tài nguyên và môi trường tỉnh cấp.

#### *3.2. Phương pháp*

Giải đoán ảnh vệ tinh: gồm 2 giai đoạn: (1) Xử lý, chiết tách thông tin từ ảnh viễn thám Landsat độ phân giải trung bình đa thời gian cho mục đích phát hiên dấu hiêu thay đổi hoạt đông khai thác khoáng sản hàng năm, xác định diễn biến vùng khai thác và các vùng khai thác mới xuất hiện. Tính toán diện tích biến động qua các thời kỳ và vùng khai thác mới xuất hiện;

*Bảng 1. Các thông tin về ảnh vệ tinh dùng cho giám sát khai thác khoáng sản Cao Bằng.*

| <b>TT</b> | Ảnh vê tinh    | Số hiệu cảnh                              | Ngày chụp  | Độ phân         |
|-----------|----------------|-------------------------------------------|------------|-----------------|
|           |                |                                           | (d/m/y)    | giải            |
|           | LANDSAT        | LC81260442015015LGN00_15012015_cb_vn2km48 | 15/01/2015 | 15 <sub>m</sub> |
| 2         | <b>LANDSAT</b> | LC81270442014019LGN00_19012014_vn2km48    | 19/01/2014 | 15 <sub>m</sub> |
| 3         | <b>LANDSAT</b> | LC81270442015150LGN00_30052015_cb_vn2km48 | 30/05/2015 | 15 <sub>m</sub> |
| 4         | LANDSAT        | LC81270442015358LGN00_21122015_cb_vn2km48 | 21/12/2015 | 15 <sub>m</sub> |
|           | <b>LANDSAT</b> | LC81270442016041LGN00_10022016_vn2km48    | 10/02/2016 | 15 <sub>m</sub> |
| 6         | <b>LANDSAT</b> | LC81270442016281LGN00_07102016_vn2km48    | 07/10/2016 | 15 <sub>m</sub> |

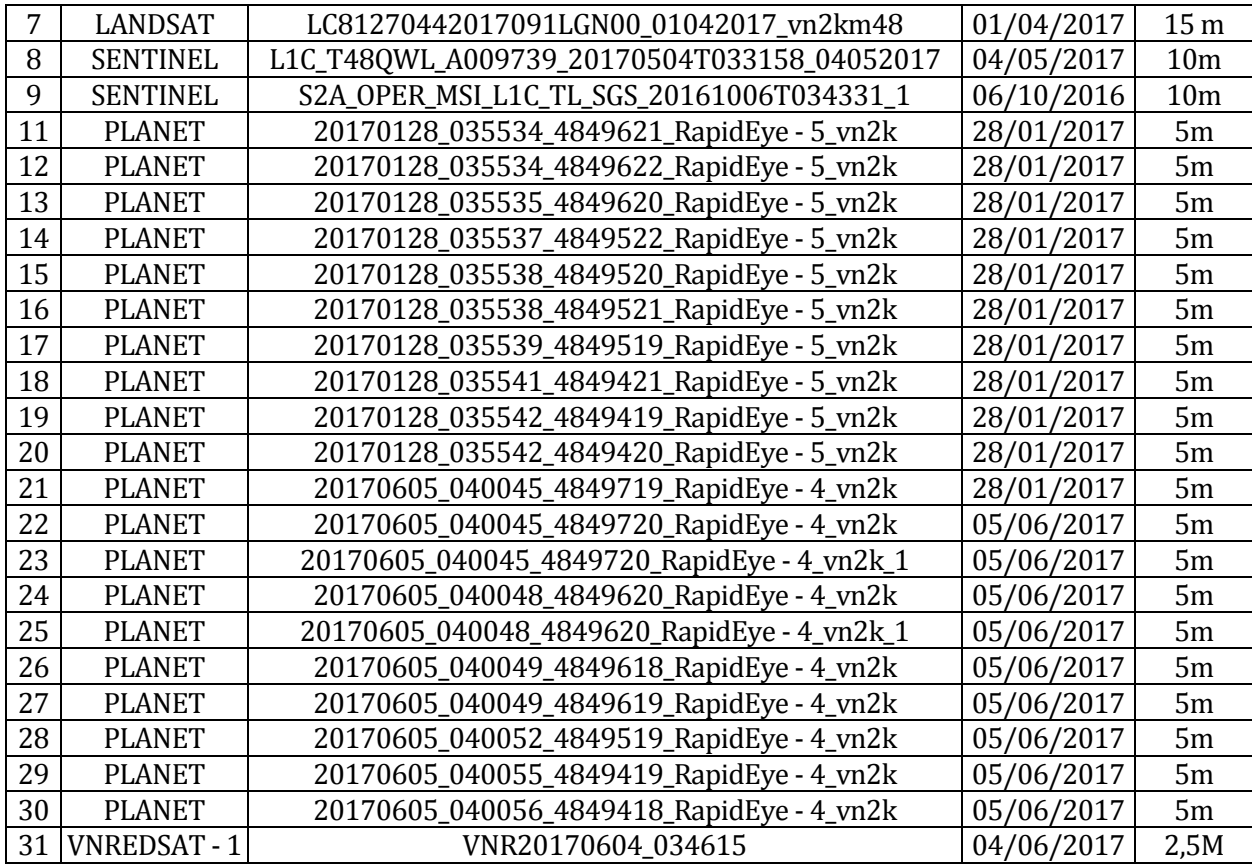

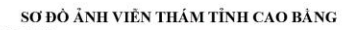

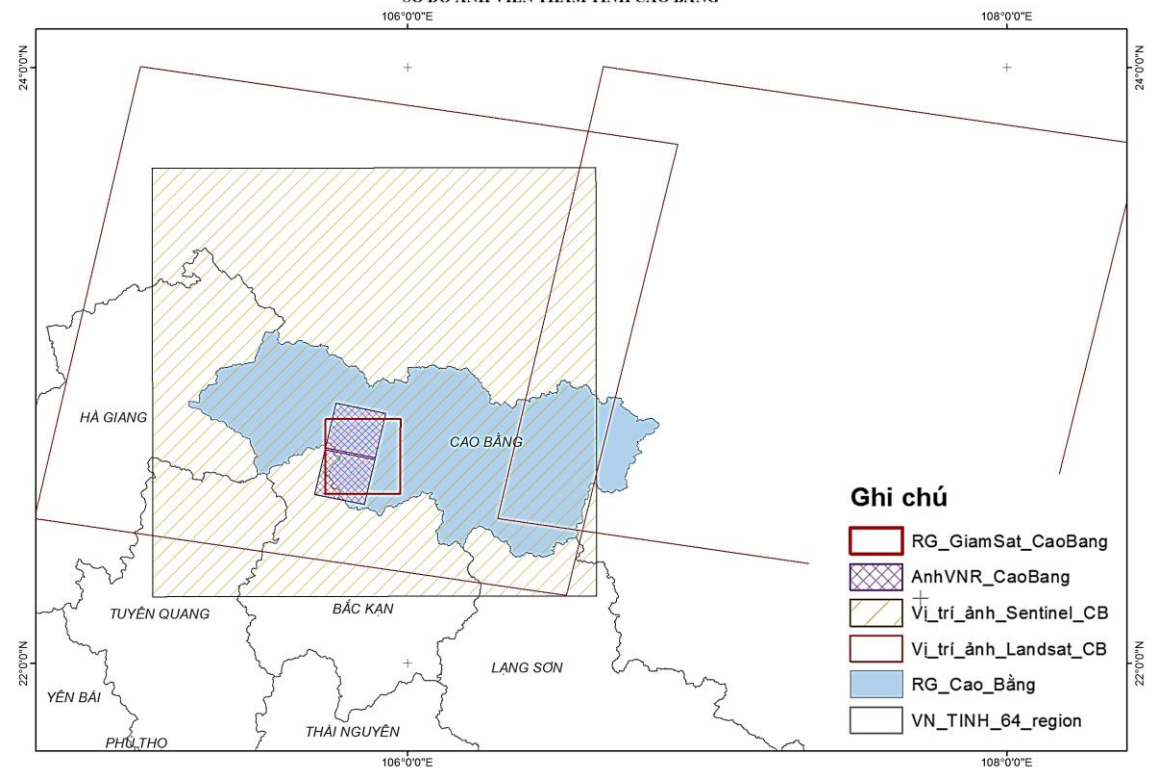

*Hình 2. Sơ đồ toàn ảnh vệ tinh giám sát hoạt động khai thác khoáng sản tỉnh Cao Bằng.*

 $(2)$  Xử lý ảnh độ phân giải cao và chiết tách thông tin tại vùng thực nghiêm nhằm khoanh định và xác định diên tích khai thác khoáng sản để nâng cao độ chính xác và chi tiết vùng giám sát hoạt động khai thác khoáng sản nghi ngờ khai thác trái phép, sau đó tiến hành đối soát tại thực địa để bổ sung tài liệu, tư liệu cho kết quả nội nghiệp.

- Phương pháp cộng bản đồ: Chồng ghếp thông tin ảnh đa thời gian để phát hiện nhanh diễn biến hoạt động khai thác khoáng sản. Sử dụng ảnh Landsat năm 2014, 2015, 2016, 2017 để xác định vùng khai thác khoáng sản hàng năm, sau đó chồng ghép các lớp thông tin và xác định vùng khai thác mới của năm sau so với năm trước, tính toán được phần diện tích khai thác khoáng sản thay đổi giữa các năm và phần diện tích khai thác vượt quá giới hạn được cấp phép.

- Phương pháp thống kê: Thống kê diện tích

vùng khai thác khoáng sản trái phép cho các vùng thực nghiệm. Tính toán diện tích các vùng khai thác khoáng sản trái phép thông qua việc xác định ranh giới khai thác trên ảnh vệ tinh và ranh giới cấp phép cấp Bộ và cấp Tỉnh.

- Phương pháp điều tra thực địa: Phương pháp này được sử dụng nhằm thu thập thêm thông tin về tình hình cụ thể tại các tỉnh đã nhận được các báo cáo quản lý Nhà nước về những điểm nóng đang diễn ra hoạt động khai thác khoáng sản trái phép. Nhóm thực hiện nhiệm vụ tiếp tục bổ sung ảnh viễn thám Landsat để xác minh sơ bộ. Sau đó sử dụng tiếp ảnh phân giải cao để kết luận và phát hiện được vị trí trong tỉnh có hoạt động khai thác khoáng sản trái phép.

- Sơ đồ quy trình xây dựng CSDL theo dõi, kiểm soát hoạt động khai thác khoáng sản được thực hiện như Hình 3.

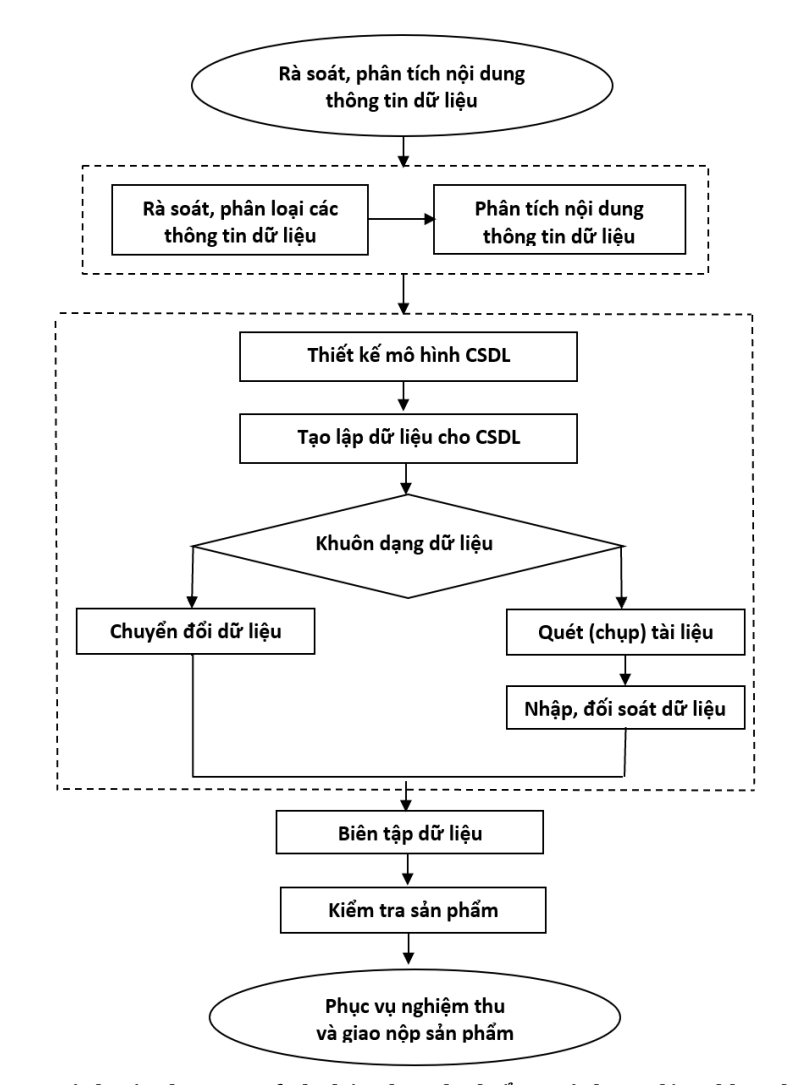

*Hình 3. Sơ đồ quy trình xây dựng cơ sở dữ liệu theo dõi kiểm soát hoạt động khai thác khoáng sản.*

#### **4. Kết quả thực nghiệm**

#### *4.1. Rà soát phân tích nội dung thông tin dữ liệu*

Với mục đích phân loại và đánh giá chi tiết các thông tin dữ liệu phục vụ xây dựng cơ sở dữ liệu phù hợp với yêu cầu, sau đó xác định chi tiết các thông tin dữ liệu phục vụ thiết kế và xây dựng cơ sở dữ liệu. Kết quả thu được: (1) Danh mục đối tượng quản lý và các thông tin chi tiết, (2) Danh mục chi tiết các tài liệu quét và giấy cần nhập vào CSDL, (3) Báo cáo quy định khung danh mục dữ liệu, siêu dữ liệu (4) Bảng quy đổi đối tượng quản lý (Bảng 2).

Dựa trên kết quả rà soát, phân tích, tiến hành thiết kế mô hình danh mục dữ liệu (data catalogue), siêu dữ liệu (Metadata) theo chuẩn dữ liệu, khung dữ liệu.

Thực hiện tuần tự như sau: (1) Thiết kế mô hình danh mục dữ liệu, siêu dữ liệu; (2) Thiết kế mô hình cơ sở dữ liệu: bao gồm 2 phần là dữ liệu không gian và dữ liệu thuộc tính, được liên kết với nhau. Trong nghiên cứu này, sử dụng phần mềm ArcGIS tạo cơ sở dữ liệu không gian bao gồm 7 lớp thông tin nền địa lý; 4 lớp thông tin về khai thác khoáng sản bằng ảnh phân giải trung bình (Hình 4) và thêm 1 lớp thông tin về khai thác khoáng sản bằng ảnh phân giải cao VNREDSat - 1. Sản phẩm được mô hình cơ sở dữ liệu, mô hình danh mục dữ liệu, siêu dữ liệu dưới dạng \*.gdb.

#### *4.2. Thiết kế mô hình cơ sở dữ liệu*

*Bảng 2: Bảng quy đổi đối tượng quản lý cho nhóm địa hình (Li, Fi, Ri, Ti tính theo thông tư số 26/2014/TT - BTNMT tại mục 6 phần I).*

|           |                                    |           |     | D         |     |          |              |              |                    |     |              |  |
|-----------|------------------------------------|-----------|-----|-----------|-----|----------|--------------|--------------|--------------------|-----|--------------|--|
|           | Tên đối tượng quản                 | Số lượng  | Li  | Số lượng  |     | Số lượng |              | Kiểu dữ liệu |                    |     | Quy đổi (Li* |  |
| <b>TT</b> | lý                                 | lớp, bảng |     | trường    | Fi  | quan hê  |              |              | Ri Không Phi không | Ti  | Fi*Ri*Ti)    |  |
|           |                                    | dữ liêu   |     | thông tin |     |          |              | gian         | gian               |     |              |  |
|           | Điểm độ cao                        |           | 0.3 | 6         | 0.9 |          | 1            | X            |                    | 1.3 | 0.4          |  |
|           | Đường bình độ                      |           | 0.3 | 7         | 0.9 |          | $\mathbf{1}$ | X            |                    | 1.3 | 0.4          |  |
| 3         | Đia danh sơn văn                   |           | 0.3 | 6         | 0.9 |          | $\mathbf{1}$ | X            |                    | 1.3 | 0.4          |  |
| 4         | Địa hình đặc<br>biêt<br>dạng điểm  |           | 0.3 | 7         | 0.9 | 1        | $\mathbf{1}$ | X            |                    | 1.3 | 0.4          |  |
| 5         | Địa hình đặc<br>biêt<br>dạng vùng  |           | 0.3 | 9         | 0.9 |          | 1            | X            |                    | 1.3 | 0.4          |  |
| 6         | Địa hình đặc<br>biêt<br>dạng đường |           | 0.3 | 8         | 0.9 |          | $\mathbf{1}$ | X            |                    | 1.3 | 0.4          |  |

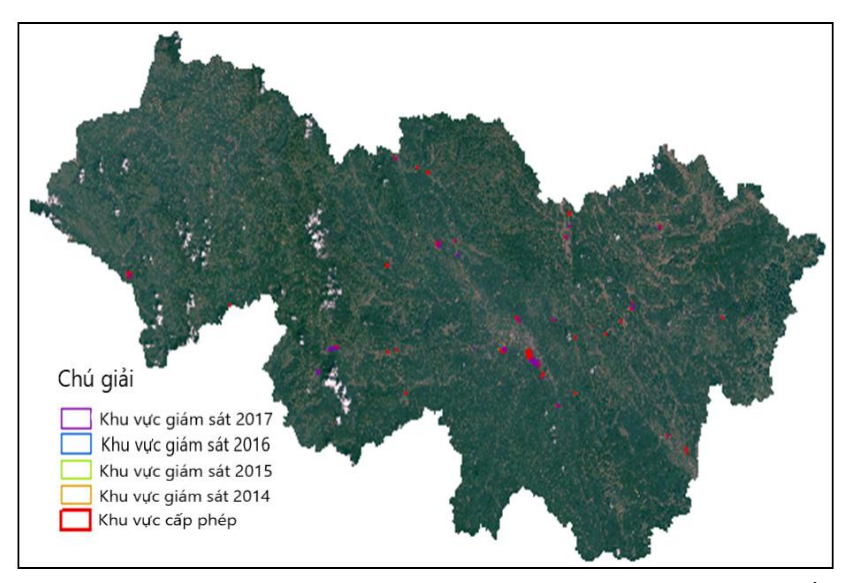

*Hình 4. Hiển thị cơ sở dữ liệu giám sát khai thác khoáng sản tỉnh Cao Bằng.*

#### *4.3. Tạo lập dữ liệu cho danh mục dữ liệu, siêu dữ liệu*

Mục đích tạo lập nội dung dữ liệu cho danh mục dữ liệu, siêu dữ liệu dựa trên kết quả rà soát, phân tích và thiết kế. Theo 2 bước sau: Tạo lập nội dung cho danh mục dữ liệu và Tạo lập nội dung cho siêu dữ liệu. Sản phẩm của mục này gồm: cơ sở dữ liệu danh mục dữ liệu, siêu dữ liệu đã nhập đủ nội dung và cơ sở dữ liệu về cấp phép hoạt động khai thác khoáng sản là cơ sở để xác định những điểm nóng về hoạt động khai thác khoáng sản và khai thác khoáng sản trái phép (Hình 5). Dựa vào cơ sở dữ liệu cấp phép đánh giá tình hình khai thác khoáng sản của tỉnh, xác định loại ảnh, tần suất sử dụng ảnh vệ tinh cho nhu cầu của nhiệm vụ.

#### *4.4. Kiểm tra sản phẩm*

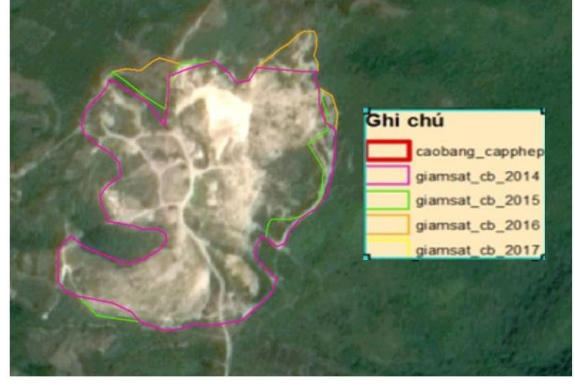

*Hình 5. Vùng khai thác khoáng sản trái phép tại tỉnh Cao Bằng.*

Kiểm tra cơ sở dữ liệu đã được tạo lập đảm bảo tính đầy đủ, chính xác, phù hợp với nội dung đã được phê duyệt, gồm: Kiểm tra mô hình cơ sở dữ liệu; Kiểm tra nội dung cơ sở dữ liệu (không gian và phi không gian) và kiểm tra danh mục dữ liệu, siêu dữ liệu. Kết quả được cơ sở dữ liệu nền cấp phép phục vụ theo dõi, kiểm soát hoạt động khai thác khoáng sản của tỉnh (Hình 6).

#### **5. Khai thác và cập nhật dữ liệu**

#### *5.1. Khai thác cơ sở dữ liệu*

Thông qua CSDL, có thể thống kê diện tích vùng khai thác khoáng sản trái phép cho khu vực thực nghiệm và tính toán diện tích các vùng khai thác khoáng sản trái phép bằng việc xác định ranh giới khai thác trên ảnh vệ tinh và ranh giới cấp phép cấp Bộ và cấp Tỉnh (Bảng 3).

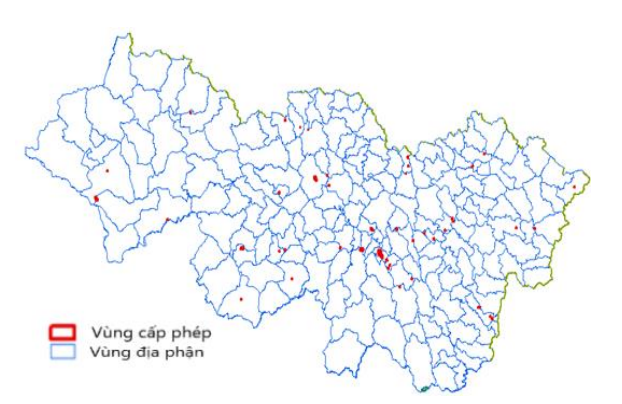

*Hình 6.Hiển thị cơ sở dữ liệu nền cấp phép tỉnh Cao Bằng.*

|                |                         | Loại<br>khoáng<br>sản |                                                  |                | Đơn vị được                                                     | Thời               | Diện                | Ảnh phân giải cao |        |                                           |  |  |
|----------------|-------------------------|-----------------------|--------------------------------------------------|----------------|-----------------------------------------------------------------|--------------------|---------------------|-------------------|--------|-------------------------------------------|--|--|
| <b>TT</b>      | Số GP<br>cấp ngày       |                       | Vị trí hành Năm cấp<br>chính                     | phép           | phép thăm<br>dò khai thác<br>KS.                                | hạn<br>cấp<br>phép | tích<br>cấp<br>phép | Ảnh vệ tinh       |        | Diện tích Diện tích<br>trên ảnh trái phép |  |  |
| 1              | 1279 GP<br><b>BTNMT</b> | Thiếc                 | Thị trấn<br>Tĩnh Túc,<br>huyện<br>Nguyên<br>Bình | 30/06/2<br>011 | Công ty cổ<br>phần khoáng 7 năm<br>sản luyện<br>kim Cao<br>Bằng | 8<br>tháng         | 17500               |                   | 548461 | 530,961                                   |  |  |
| $\overline{2}$ | Chưa có<br>giấy         |                       | Xã Phan<br>Thành,<br>Huyện<br>Nguyên<br>Bình     |                |                                                                 |                    |                     |                   | 166341 | 166341                                    |  |  |

*Bảng 3. Đánh giá tình hình khai thác khoáng sản tỉnh Cao Bằng.*

Từ CSDL nghiên cứu được diễn biến biến đông không gian về hoạt đông khai thác khoáng sản theo thời gian và phát hiện khu vực khai thác khoáng sản trái phép bằng ảnh phân giải cao tỉnh Cao Bằng (Bảng 4; Hình 7).

Bảng 4 cho thấy các điểm tại thị trấn Túc (huyện Nguyên Bình) và xã Dân Chủ (huyện Hòa An) mức độ khai thác trái phép tăng hàng năm

khoảng 2 ha, tuy nhiên tại xã Thái Học và Tam Kim (huyện Nguyên Bình), mức độ khai thác diễn ra khá ổn định thêo đúng cấp phép và đã phát hiện ra điểm khai thác chưa được cấp phép tại xã Phan Thành (huyện Nguyên Bình) vẫn bị khai thác với số lượng tăng dần mỗi năm khoảng 2 ha. Từ các diễn biến này dễ dàng kiểm tra các đơn vị được cấp phép và dễ dàng có những giải pháp phù hợp.

| <b>TT</b>      | Số Giấy<br>phép                     | Loai          |                                                    |                    | Đơn vi được<br>phép thăm<br>dò/khai thác                  | Thời<br>han            | Diên<br>tích cấp<br>phép | Năm 2014                    |                              | Năm 2015                    |                              | Năm 2016                                |                              | Năm 2017                    |                              |
|----------------|-------------------------------------|---------------|----------------------------------------------------|--------------------|-----------------------------------------------------------|------------------------|--------------------------|-----------------------------|------------------------------|-----------------------------|------------------------------|-----------------------------------------|------------------------------|-----------------------------|------------------------------|
|                | Ngày<br>cấp                         | Khoáng<br>sản | Vi trí hành chính<br>khu vưc thăm dò/<br>khai thác | Năm<br>cấp<br>phép |                                                           | Cấp<br>phép            | (ha)                     | Diên<br>tích<br>trên<br>ảnh | Diên<br>tích<br>trái<br>phép | Diên<br>tích<br>trên<br>ảnh | Diên<br>tích<br>trái<br>phép | Diên<br>tích<br>trên<br>ảnh             | Diên<br>tích<br>trái<br>phép | Diên<br>tích<br>trên<br>ảnh | Diên<br>tích<br>trái<br>phép |
|                |                                     |               |                                                    |                    |                                                           |                        |                          | (ha)                        | (ha)                         | (ha)                        | (ha)                         | (ha)                                    | (ha)                         | (ha)                        | (ha)                         |
| $\mathbf{1}$   | 1270/<br>$GP -$<br><b>BTNM</b><br>T | Thiếc         | Thi trấn Tĩnh Túc,<br>huyên Nguyên Bình            | 30/6/<br>2011      | Công ty cổ<br>phần khoáng<br>sản luyên kim<br>Cao Bằng    | 7<br>năm<br>8<br>tháng | 17.5                     | 52.1                        | 34.6                         |                             | 52.23 34.73                  |                                         | 53.06 35.56 54.85 37.35      |                             |                              |
| $\overline{2}$ | 1475/<br>$GP -$<br><b>BTNM</b><br>T | Sắt           | Xã Dân Chủ, huyên<br>Hòa An                        | 22/8/<br>2013      | Công ty cổ<br>phần gang<br>thép Thái<br>Nguyên            | 4<br>năm               | 31.7                     | 25.42                       | $\theta$                     | 26.86                       | $\theta$                     | 25.77                                   | $\theta$                     | 28.18                       | $\theta$                     |
| 3              | 2458/<br>$GP -$<br><b>UBND</b>      | Đá            | Xã Thái Hoc, huyên<br>Nguyên Bình                  | 26/12<br>/2016     | Công ty TNHH<br>Thương mai<br>và Xây dựng<br>868          | 26/<br>12/<br>2037     | 1.51                     | 1.51                        | $\theta$                     | 1.47                        | $\Omega$                     | 1.53                                    | 0.02                         | 1.86                        | 0.35                         |
| $\overline{4}$ | 550/<br>$GP -$<br><b>UBND</b>       | Đá            | Xã Tam Kim, huyện<br>Nguyên Bình                   | 11/5/<br>2015      | DNTN Tiến<br>Luc                                          | 11/<br>5/<br>2030      | $\mathbf{1}$             |                             |                              |                             |                              |                                         |                              | 0.56                        |                              |
| 5              | 2457/<br>$GP -$<br><b>UBND</b>      | Đá            | Thị trấn Nguyên<br>Bình, huyên Nguyên<br>Bình      | 26/12<br>/2016     | HTX Tiểu thủ<br>công nghiêp<br>và xây dựng<br>Nguyên Bình | 26/<br>12/<br>2024     | 0.43                     |                             |                              |                             |                              |                                         |                              | 0.19                        |                              |
| 6              | Chưa<br>có giấy<br>phép             |               | Xã Phan Thành,<br>huyên Nguyên Bình                |                    |                                                           |                        |                          |                             | 12.63 12.63 14.1             |                             |                              | $14.11$   15.42   15.42   16.63   16.63 |                              |                             |                              |

*Bảng 4: Đánh giá tình hình khai thác khoáng sản tỉnh Cao Bằng.*

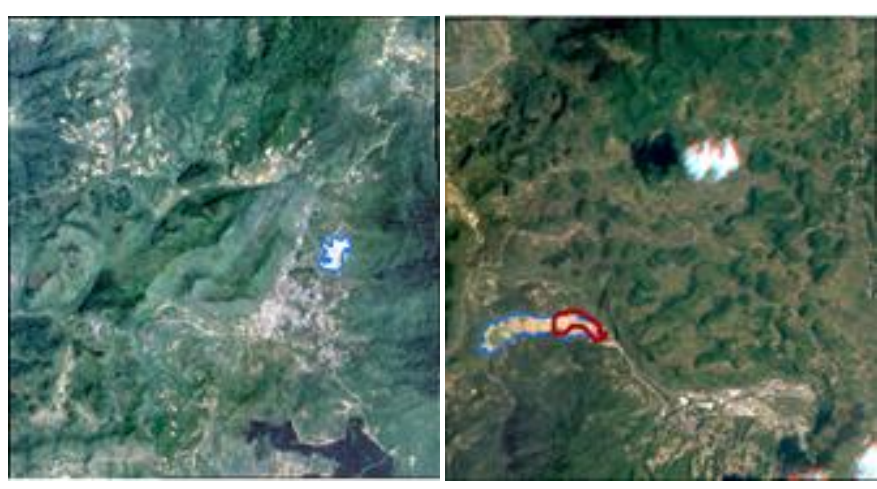

■ Ranh giới cấp phép<br>■ Ranh giới giám sát

Hình 7. Cơ sở dữ liệu phục vụ phát hiện khai thác khoáng sản trái phép bằng ảnh phân giải *cao của tỉnh Cao Bằng.*

CSDL giúp đánh giá đuợc khách quan tình hình khai thác khoáng sản trên toàn tỉnh Cao Bằng, giúp các nhà đầu tư cũng như các nhà quản lý nắm được số liệu một cách nhanh chóng, chính xác, có thể tích hợp với các CSDL khác kịp thời theo dõi, thu hút vốn đầu tư hiệu quả. Thông qua bảng biểu báo cáo, dễ dàng theo dõi các loại hình khai thác, thời hạn giấy phép, diện tích cấp phép,... là công cụ hiệu quả trong trợ giúp quản lý hành chính.

#### *5.2. Cập nhật kết quả đối soát từ thực điạ vào cơ sở dữ liệu và theo dõi, kiểm soát hoạt động khai thác khoáng sản tại vùng thực nghiệm*

Sử dụng công nghệ viễn thám để xác định diễn biến các hoạt động khai thác khoáng sản trên địa bàn tỉnh, sau khi có kết quả nội nghiệp tiến hành thu thập thêm thông tin và bổ sung và cơ sở dữ liệu khẳng định các vùng khai thác khoáng sản trái phép đã phát hiện tại nội nghiệp và phát hiện thêm các vùng mới có hoạt động khai thác khoáng sản trái phép.

#### **6. Kết luận**

Từ việc kết hợp công nghệ Viễn thám, GIS và các nguồn tư liệu, tài liệu, dữ liệu khác với nhau cho thấy một phương pháp khoa học để giải quyết bài toán về việc quản lý tài nguyên thiên nhiên cụ thể ở đây là quản lý tài nguyên khoáng sản.

Qua quá trình xây dựng quy trình công nghệ có thể thấy một số ưu điểm như: quy trình có tính khoa học cao, công nghệ GIS hữu ích trong công tác xây dựng cơ sở dữ liệu, quản lý và phân tích cơ sở dữ liệu.

Việc sử dụng ảnh vệ tinh xác định vùng khai thác khoáng sản rất nhanh chóng, kết hợp với các tài liệu cấp phép, xác định được chính xác vùng khai thác mới xuất hiện, vùng khai thác trái phép đồng thời có khả năng cao trong giám sát biến đông khai thác khoáng sản. Cơ sở dữ liệu khai thác khoáng sản có thể tích hợp với các dự án, chương trình quản lý của các nhà đầu tư, các nhà quản lý. Cơ sở dữ liệu xây dựng được có tính ứng dụng thực tế cao.

#### **Tài liệu tham khảo**

Chen J., Tarolli P., Li K., Yang X. F., 2014. Using multi - temporal remote sensing for mining area monitoring and management: the Yunnan Province case study (China). *EGU General* 

*Assembly.* Vienna. Austria. ID.6587.

- Chevrel S., Bourguignon A., 2016. Application of Optical Remote Sensing for Monitoring Environmental Impacts Of Mining: From Exploitation to Postmining. *Land Surface Remote Sensing: Environment and Risks.* 191– 220. https://doi.org/10.1016/B978 - 1 - 78548 - 105 - 5.50006 - 2.
- Fritjof L., Olaf K., and Elisabeth S., 2014. Geographic Object - Based Image Analysis Using Optical Satellite Imagery and GIS Data for the Detection of Mining Sites in the Democratic Republic of the Congo, *Remote Sens* 6. 6636 – 6661. doi:10.3390 /rs6076636.
- George P. P., Panagiotis P. and Zinovia M., 2012. Change detection of surface mining activity and reclamation based on a machine learning approach of multi - temporal Landsat TM imagery. *Geocarto International* . 1 - 20.
- Kayet N., Pathak K., Chakrabarty A., Kumar S., Chowdary V. M., Singh C. P., Basumatary S. 2019. Assessment of foliar dust using Hyperion and Landsat satellite imagery for mine environmental monitoring in an open cast iron ore mining area. *In Journal of Cleaner Production* (Vol. 218). https://doi.org /10. 1016/j.jclepro.2019.01.305.
- Lại Hồng Thanh, Phạm Ngọc Chi, Phạm Khắc Mạnh, Hoàng Cao Phương, Nguyễn Đức Thu, Lê Đỗ Trí, Lương Thế Việt, 2014. Nghiên cứu cơ sở khoa học và thực tiễn đề xuất cơ chế nâng cao hiệu quả quản trị tài nguyên khoáng sản, *Báo cáo đề tài Khoa học Công nghệ*. Bộ Tài nguyên môi trường.
- Schmid T., Rico C., Rastrero M. R., Sierra J. M., Javier D. P. F., Pelayo M., Millán R., 2013. Monitoring of the mercury mining site Almadén implementing remote sensing technologies. *Environmental Research* 125. 92 - 102. https://doi.org/10.1016 /j.envres.2012 .12.014.
- Suresh M, Jain K., 2013. Change Detection and Estimation of Illegal Mining using Satellite Images. *Proceedings of 2nd International Conference on Innovations in Electronics and Communication Engineering.*(ICIECE - 2013).
- Ủy ban nhân dân tỉnh Cao Bằng, 2017. Quyết định về việc phê duyệt quy hoạch thăm dò, khai thác và sử dụng khoáng sản tỉnh Cao Bằng giai đoạn đến năm 2020, có xét đến năm 2030. *Quyết định số 2665/QĐ- UBND ngày 29 tháng 12 năm 2017. Ủy ban nhân dân tỉnh Cao Bằng Cao Bằng, 16.*
- Vũ Đình Thảo, 2010. Nghiên cứu công nghệ viễn thám trong việc giám sát môi trường sinh thái tại các khu vực khai thác mỏ lộ thiên. Báo cáo đề tài KHCN, Bộ TNMT.
- Woldai T., 2001. Application of Remotely Sensed Data and GIS in Assessing the Impact of Mining Activities on the Environment. *17th International Mining Congress and Exhibition of Turkey - IMCET2001*. ISBN 975 - 39S - 417 - 4.
- Yang Z., Li J., Zipper C. E., Shen Y., Miao H., Donovan P. F., 2018. Identification of the disturbance and trajectory types in mining areas using multitemporal remote sensing images. *Science of the Total Environment* 644. 916 - 927. Https://doi.org/10.1016 /j.scitotenv. 2018.06. 341.

### **ABSTRACT**

## Designing a GIS database on monitoring the management of mineral exploitation activities in Cao Bang province

Thao Phuong Thi Do<sup>1</sup>, Hue Minh Le<sup>2</sup>, Chinh Mai Thi Duong<sup>3</sup>, Hanh My Thi Nguyen<sup>3</sup>, Huong Thu Thi Ta <sup>1</sup>

 *Faculty of Geomatics and Land Administration, Hanoi University of Minning and Geology, Vietnam The Central Remote Sensing Station - Department of national remote sensing, Vietnam Branch of Hanoi University of Natural resources and Environment in Thanh Hoa, Vietnam Publishing office, Hanoi University of Mining and Geology, Vietnam*

Cao Bang is a mountainous province of Vietnam, which is favored by nature with many mineral resources, however, currently the exploitation management is a painful problem of the province and of the whole society in general. Because the impact of indiscriminate mining is incalculable should need to take measures to strengthen the inspection and monitor this activity. Remote sensing technology on a development, the use of remote sensing to detect mining illegally is a useful tool, integrating GIS database on the activities of mining is more necessary and urgent. This paper provides solutions for the application of remote sensing technology and GIS for the purpose of detecting signs of remote sensing exploitation and establishing a database to monitor illegal mining activities in Cao Bang area.